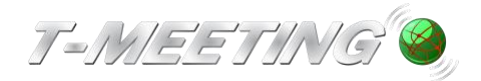

### **A. Ringa ett samtal**

**Det finns olika sätt att ringa på. Du väljer själv.**

#### **a) Menyval 'Ring'**

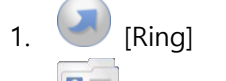

- 2.  $\boxed{2}$  [Kontakter]
- 3. 'Välj den du vill ringa till.

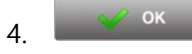

Om tangentbordet är i vägen: tryck på 'Klar' på tangentbordet istället för på 'OK'.

Eller tryck bort tangentbordet

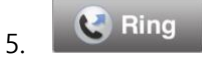

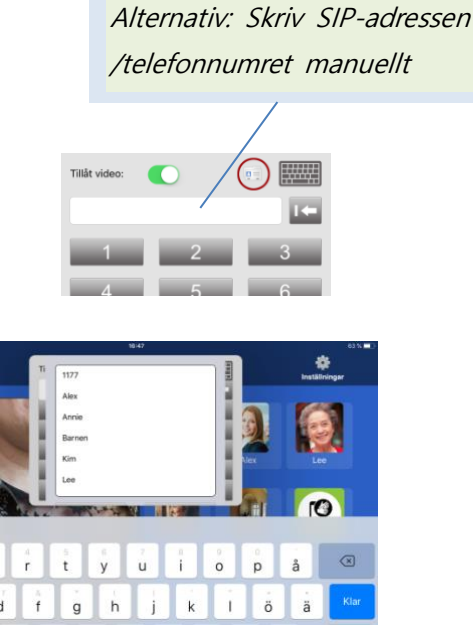

#### **b) Snabbval / kortval**

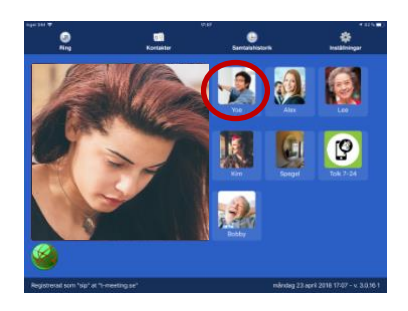

Klicka direkt på bilden av den du vill ringa till.

# **B. Svara på ett samtal**

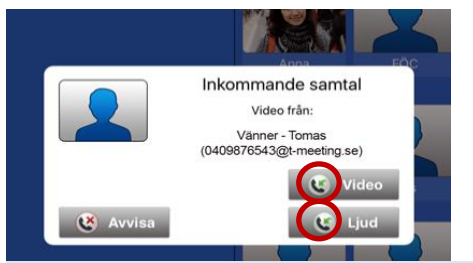

Val beroende på hur du vill svara:

- Med video/bildtelefon samt ljud och text
- Med enbart chatt/ texttelefon samt ljud

Under Inställningar kan du göra stor Svara-knapp. Se kapitel G.

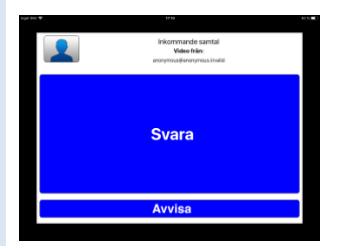

# **C. Under tiden samtalet pågår + Avsluta samtal**

**Kontrollera att den du tala med ser ditt ansikte och dina händer. Har du tillräckligt ljus på dig?**

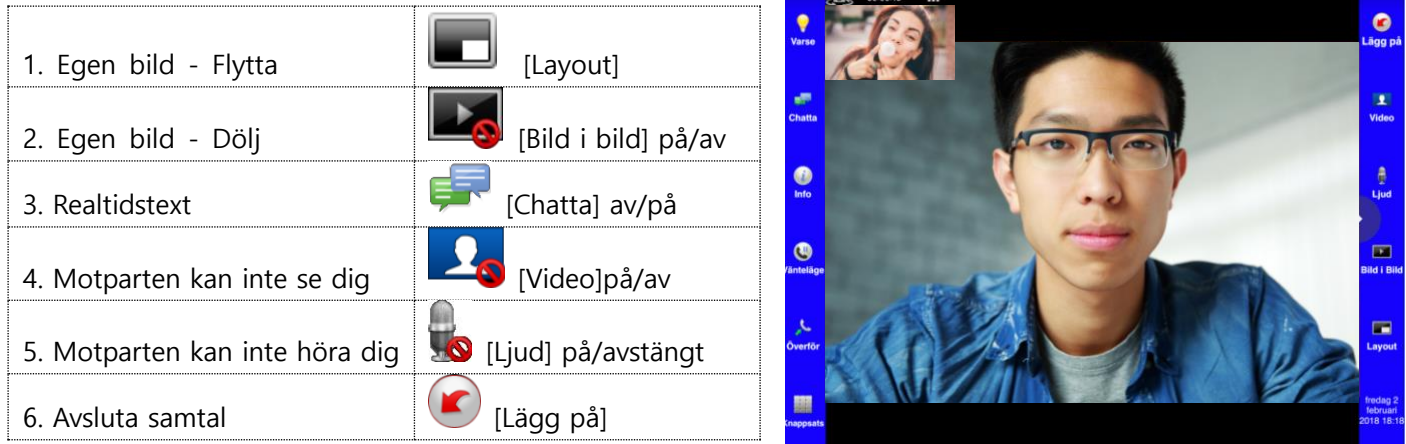

# **D. När du inte hann svara – Samtalshistorik**

**Om någon har ringt dig när du inte kunde svara kan du ringa tillbaka med hjälp av 'Samtalshistorik'.**

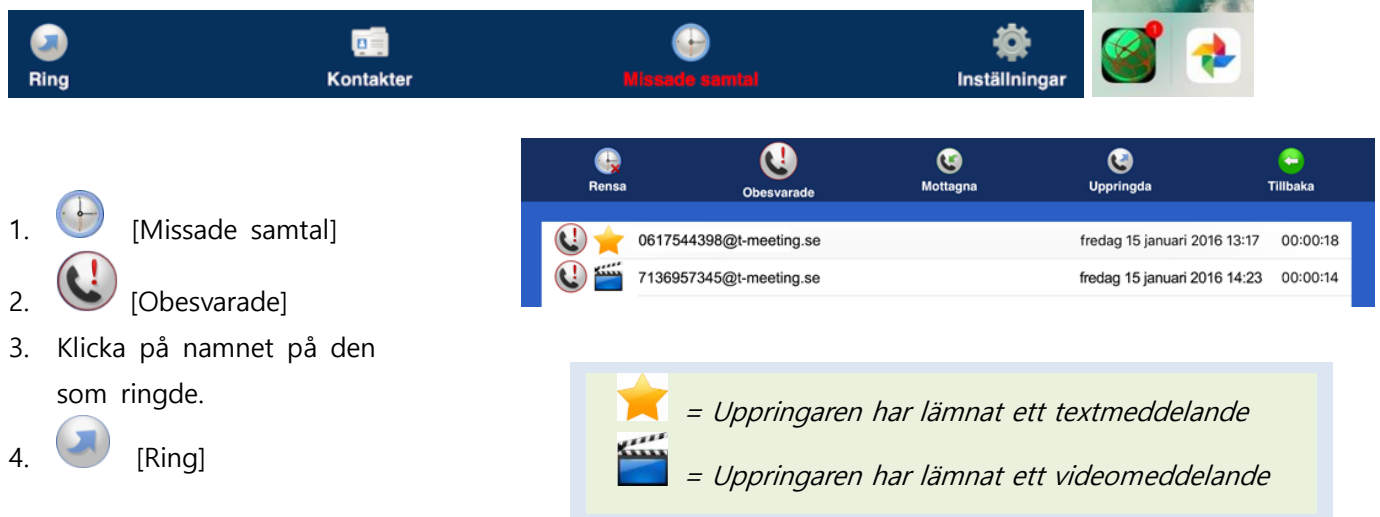

### **E. Spara kontakt till Telefonboken efter samtal – Samtalshistorik Du kan spara telefonnummer från Samtalslistan efter samtal.**

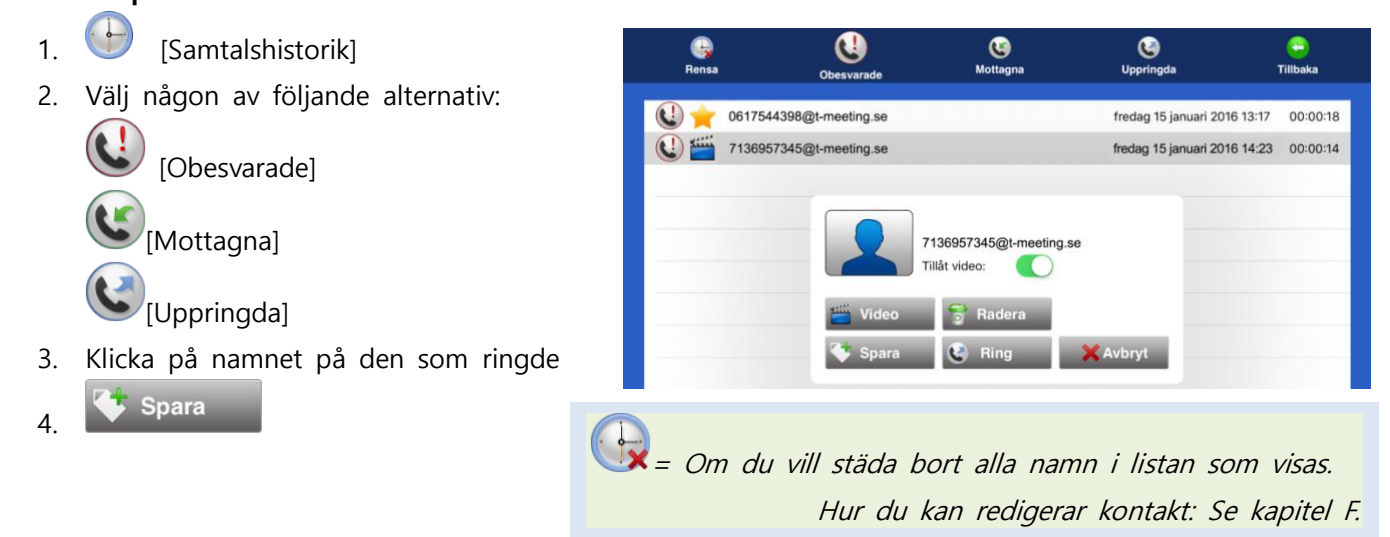

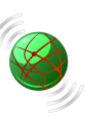

# **F. Hantera kontakter/Telefonboken**

**Här samlar du dina viktigaste kontakter. Du slipper komma ihåg SIP-adressen/telefonnumret.**

#### **a) Titta på dina telefonkontakter**

- 1. **D** [Kontakter] på startsidan
- 2. Kontakterna syns nu uppe till vänster. Ibland behöver man bläddra i listan för att se fler.

#### **b) Sök kontakt**

**1.** Q Skriv namn i sökfältet. Viktigt att stava rätt.

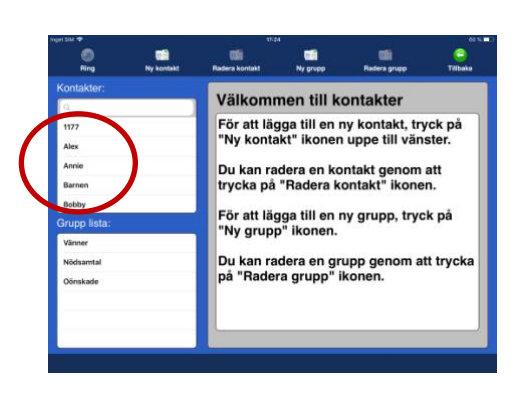

### **c) Lägg in ny kontakt**

- **1.** [Kontakter] på
- 2. [Ny kontakt] för att lägga ny kontakt
- 3. Fyll i:

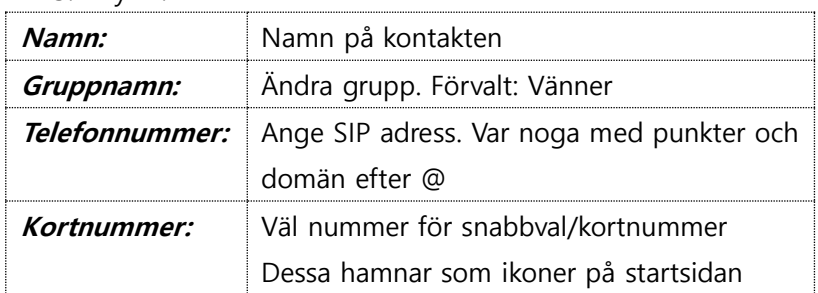

- 4. När alla ovanstående fält är ifyllda, tryck på .
- 5. Lägg till Foto (frivilligt): Klicka på bilden. Välj sedan 'Välj från bibliotek'.

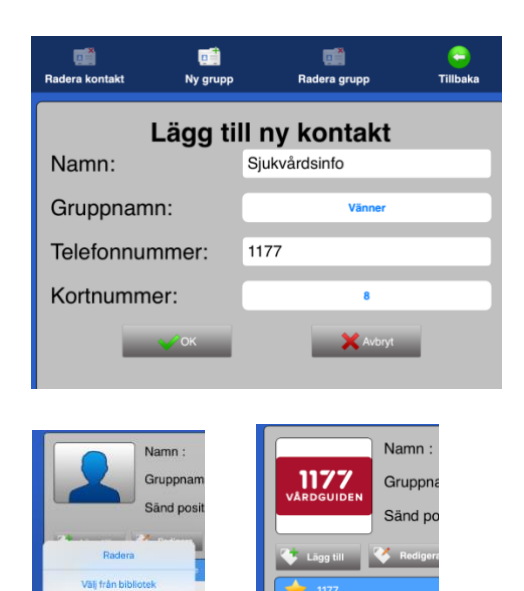

### d) **Grupp lista/ Grupper**

Med grupper samlar du kontakter som hör ihop. Det finns tre förvalda grupper: Vänner, Nödsamtal och Oönskade. Du kan skapa egna grupper. När du klickar på grupp ser du kontakterna som finns där.

- 1. **Vänner:** Alla utom de som finns i "Nödsamtal" och "Oönskade" (se nedan).
- 2. **Nödsamtal:** GPS-position skickas automatiskt under samtalets gång bra vid 112-samtal.
- 3. **Oönskade:** Samtal från personer i denna grupp blockeras. Uppringande uppfattar det som att ingen svarar. Inte heller autosvar ges.

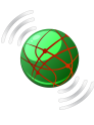

# **G. Inställningar**

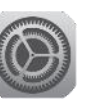

#### **Nedanstående personliga inställningar är bra att känna till**.

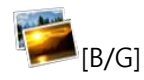

#### **a. Chatt/ Realtidstext utseende**

Inställning av bakgrundsfärg samt chatt-textens storlek och färgegenskaper. Det är lättare att se vem som skriver om man väljer olika färgbakgrund på egen text jämfört med motpartens.

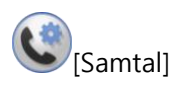

#### **b. Autosvar och Svarsmeddelande i text**

När du inte kan svara kan textmeddelande ändå lämnas.

**Autosvarsläge:** Välj **Med TEXT**

**Autosvar efter:** Hur snart ska meddelande lämnas.

Välj mellan 0-9 ringsignaler.

**Svarsmeddelande:** Här skall du skriva in det textmeddelande som motparten kommer att se.

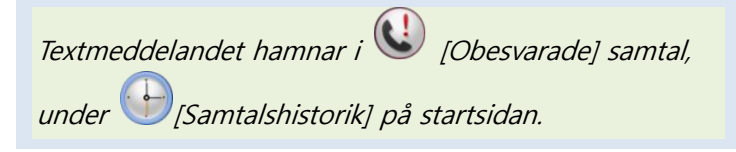

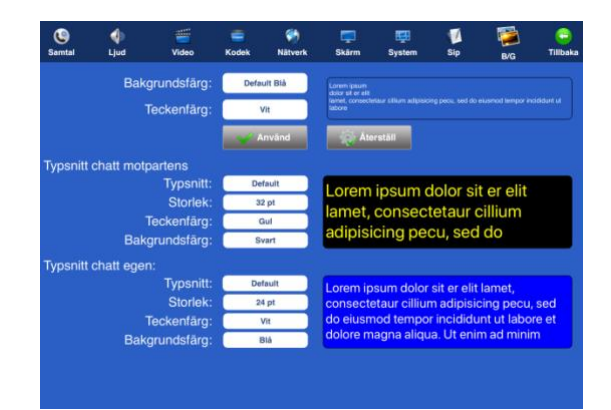

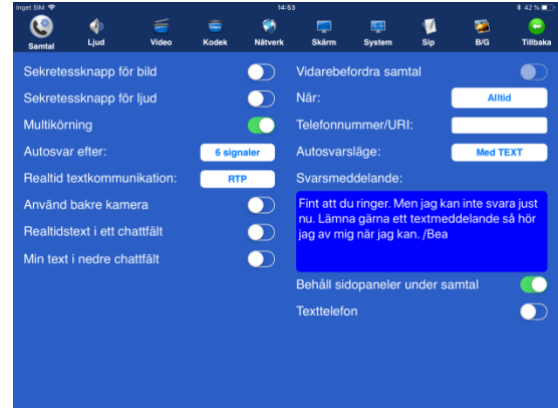

#### **c. Bild eller ljud avstängt vid början av samtal**

Stäng av bild eller ljud som förval. (Du kan alltid sätta på och stänga av igen under samtalet.) **Sekretessknapp för bild.** Motparten kan inte se dig under samtal. Kamera kopplas ner. **Sekretessknapp för ljud.** Motparten kan inte höra dig under samtal. Mikrofon kopplas ner.

#### **d. Stor svara-knapp**

Det kan vara lättare att svara när Svara-knappen täcker hela bildskärmen.

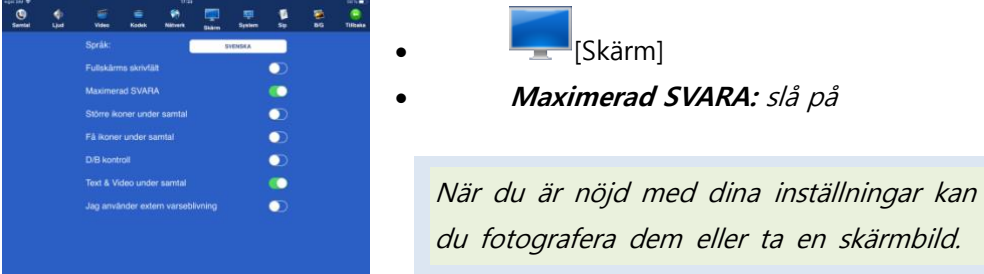

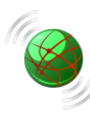